## **Computer Architecture**

## **Simulators**

#### Course: 361-1-4201 **Dr. Guy Tel-Zur**

במצגת זו מתוארים כלי סימולציה, חופשיים, אשר יכולים לסייע בהבנה של חומרי הלימוד באמצעות תרגול עצמי.

המצגת תתעדכן מעת לעת. עדכון אחרון: 28/5/2023

#### **In 3 Parts...**

Part 1: MIPS

Part 2: RISC-V

Part 3: Advanced topics

#### **Part 1: MIPS**

## **MARS**

Java based MIPS simulator

Home page: <http://courses.missouristate.edu/KenVollmar/MARS/>

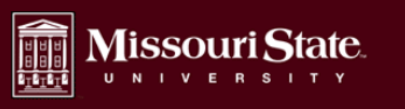

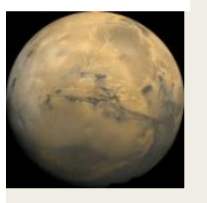

Home

**Features** 

Download

License

Papers

Help & Info

Contact Us

#### **MARS** (MIPS Assembler and Runtime Simulator)

An IDE for MIPS Assembly Language Programming

MARS is a lightweight interactive development environment (IDE) for programming in MIPS assembly language, intended for educational-level use with Patterson and Hennessy's Computer Organization and Design.

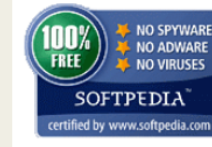

Feb. 2013: "MARS has been tested in the Softpedia labs

Search ahiiklmno

using several industry-leading security solutions and found to be completely clean of adware/spyware components. ... Softpedia quarantees that MARS 4.3 is 100% FREE. which means it does not contain any form of malware, including spyware, viruses, troians and backdoors."

Download MARS from Softpedia (version on Softpedia may lag behind the version on this page).

Download MARS 4.5 software! (Aug. 2014)

Note: Is your MARS text unreadably small? Download and use a new release Java 9, which contains a fix to automatically scale and size AWT and Swing components for High Dots Per Inch (HiDPI) displays on Windows and Linux. Technical details.

New for 4.0: new editor, featuring multiple files, context-sensitive input, and color-coding.

### **MARS**

#### Invocation (Linux):

```
File Edit View Search Terminal Help
telzur@GL553VD \sim $ which mars
/home/telzur/bin/mars
telzur@GL553VD \sim $ cat \sim/bin/mars
#!/bin/sh
java -jar /home/telzur/science/Teaching/CPU/SW/MARS/Mars4 5.jar
telzur@GL553VD \sim $
```
#### File Edit Run Settings Tools Help

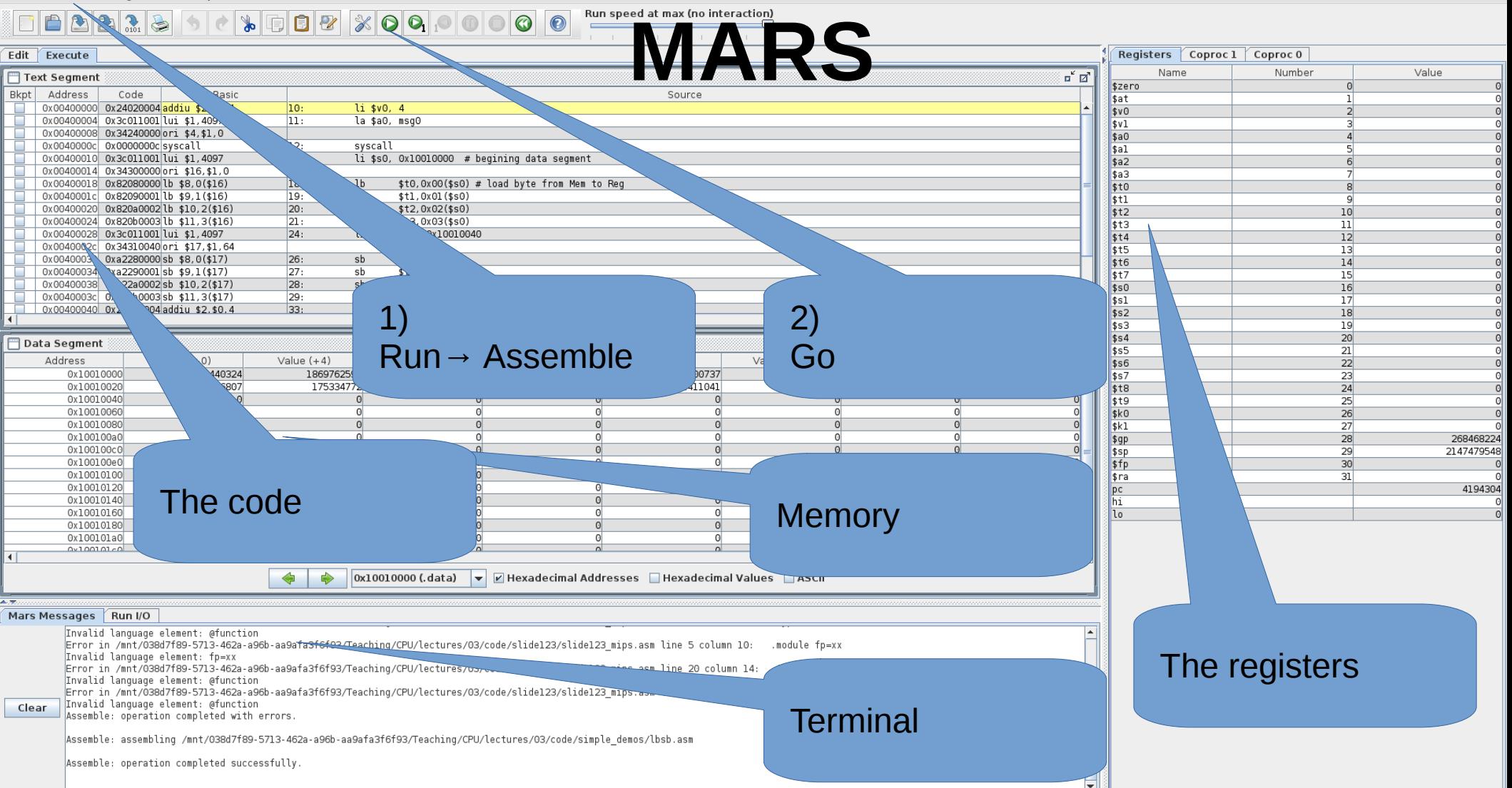

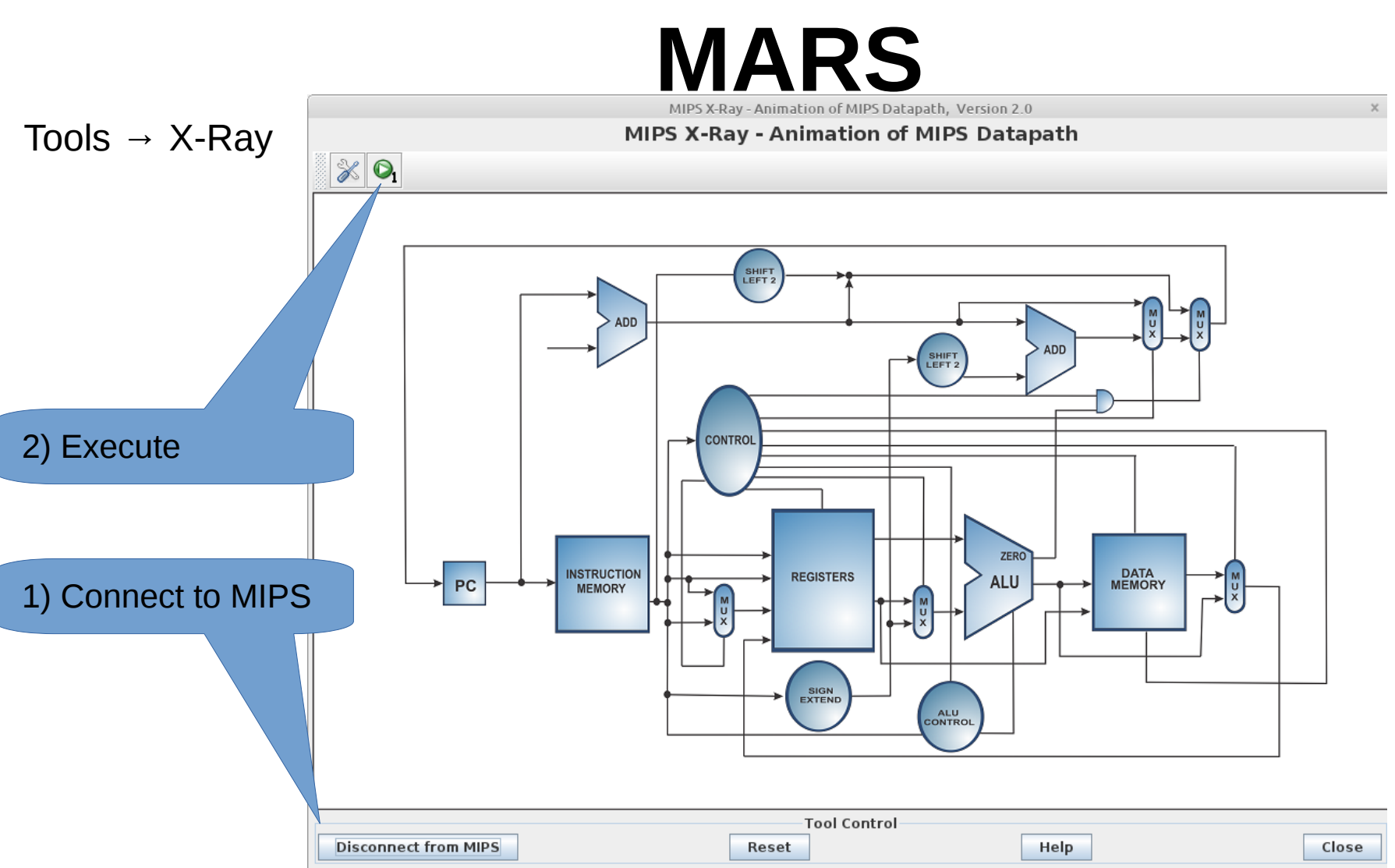

# **SPIM / QtSPIM**

#### https://spimsimulator.sourceforge.net/

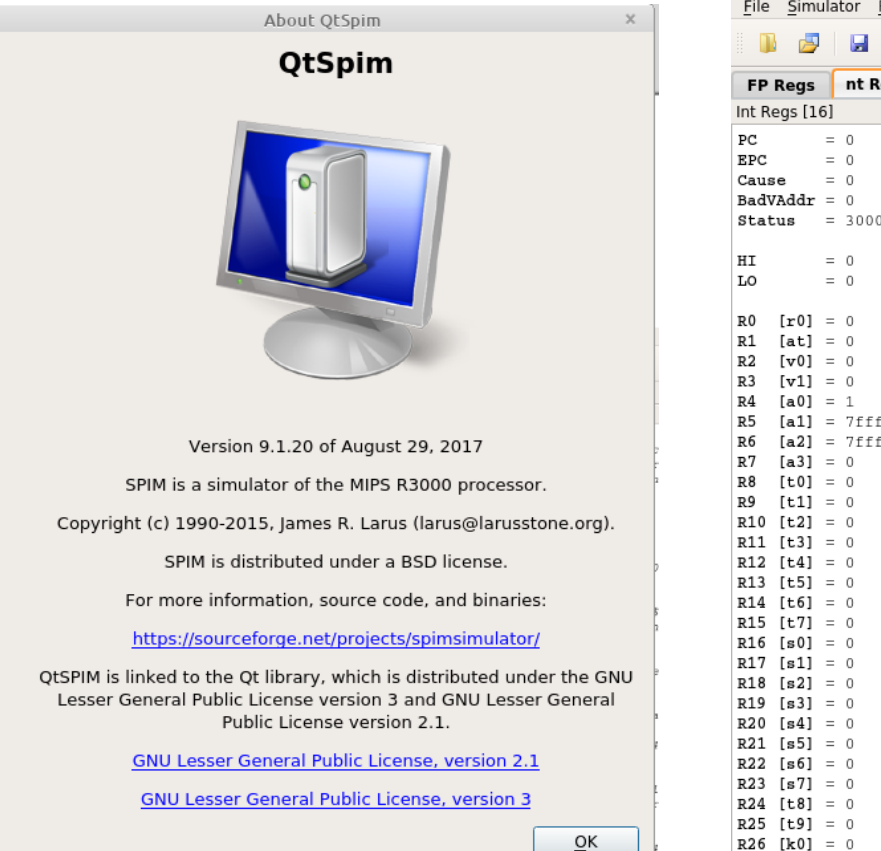

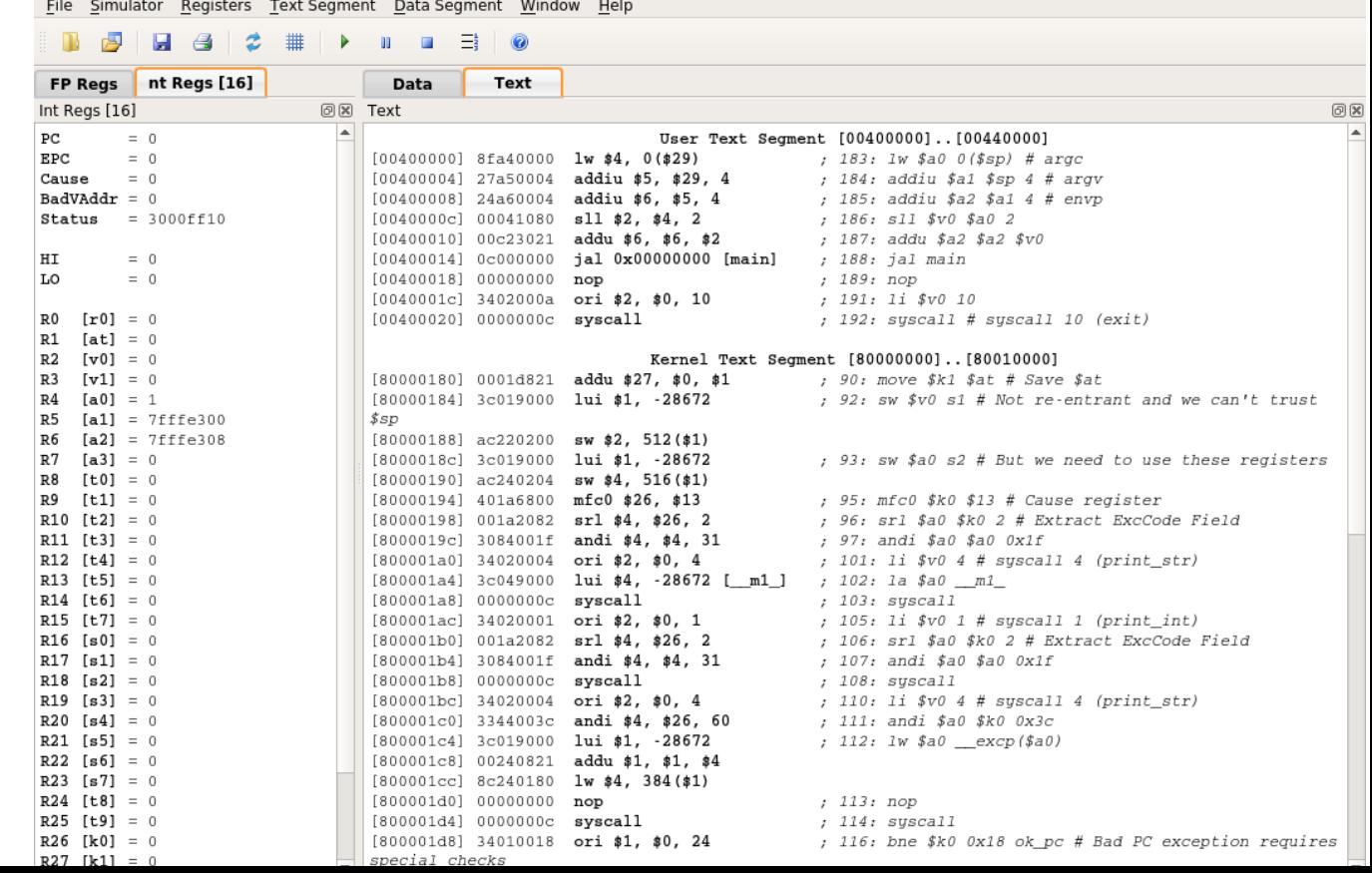

into the simulator. Status To execute click on HI "Simulator" → T.O Run (F5) or  $R1$  $R<sub>2</sub>$ Single Step (F10) $R<sub>3</sub>$ telzur@GL553VD ~/tmp/RISO text .globl main main:

 $li$  \$t0, 0x2 # \$t0 0x2 li \$t1, 0x3 # \$t1 0x3 addu \$t2, \$t0, \$t1 # \$t2 ADD(\$t0, \$t1) telzur@GL553VD ~/tmp/RISC-V \$

> $R26$  [k0] = 0  $R27$  [k1] = 0 to execute non-instruction at 0x00400030 Attempt to execute non-instruction at 0x00400030 Attempt to execute non-instruction at 0x00400030 Attempt to execute non-instruction at 0x00400030

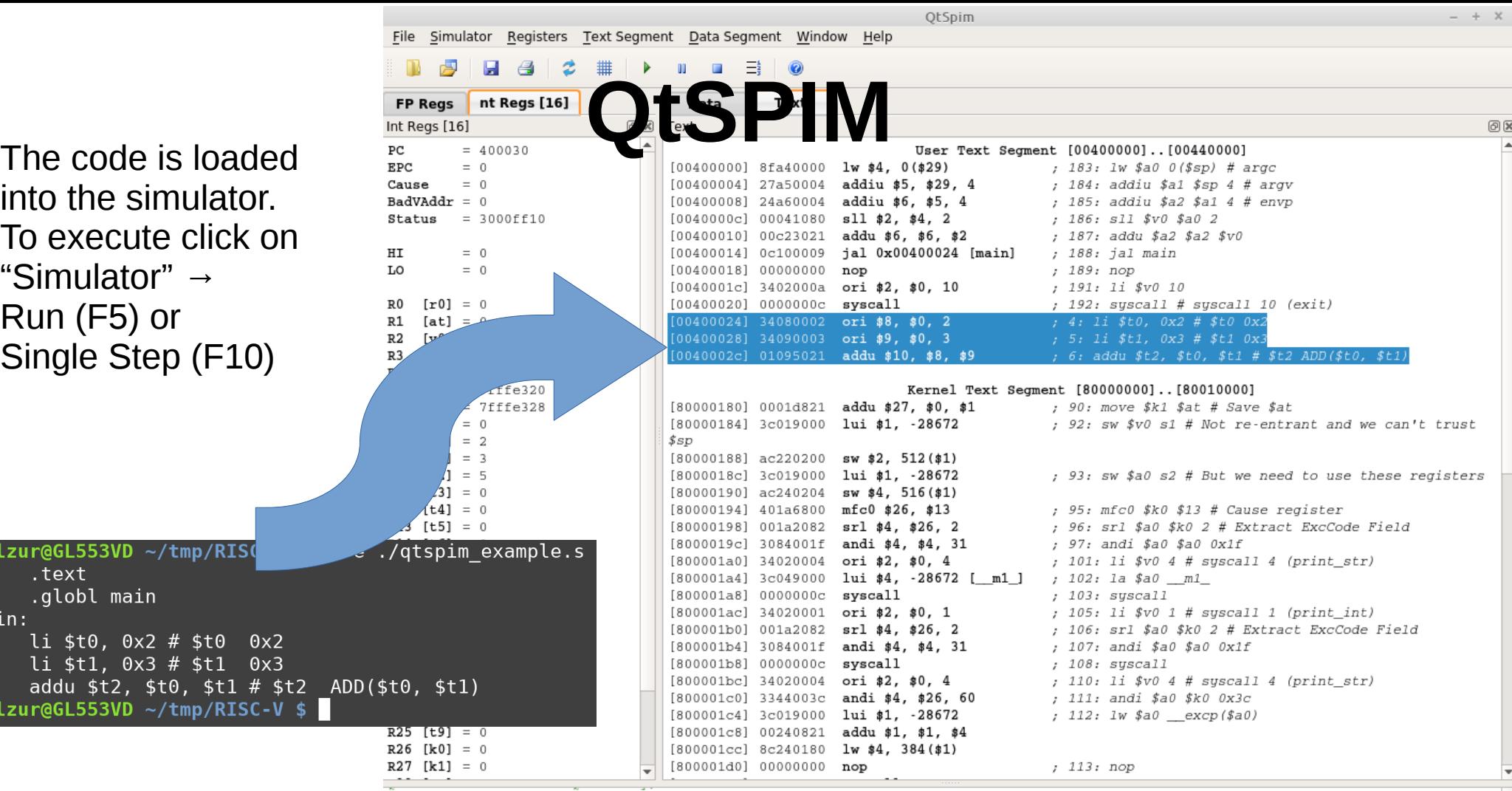

### **EduMIPS**

https://edumips.org/

FP-DIV 0

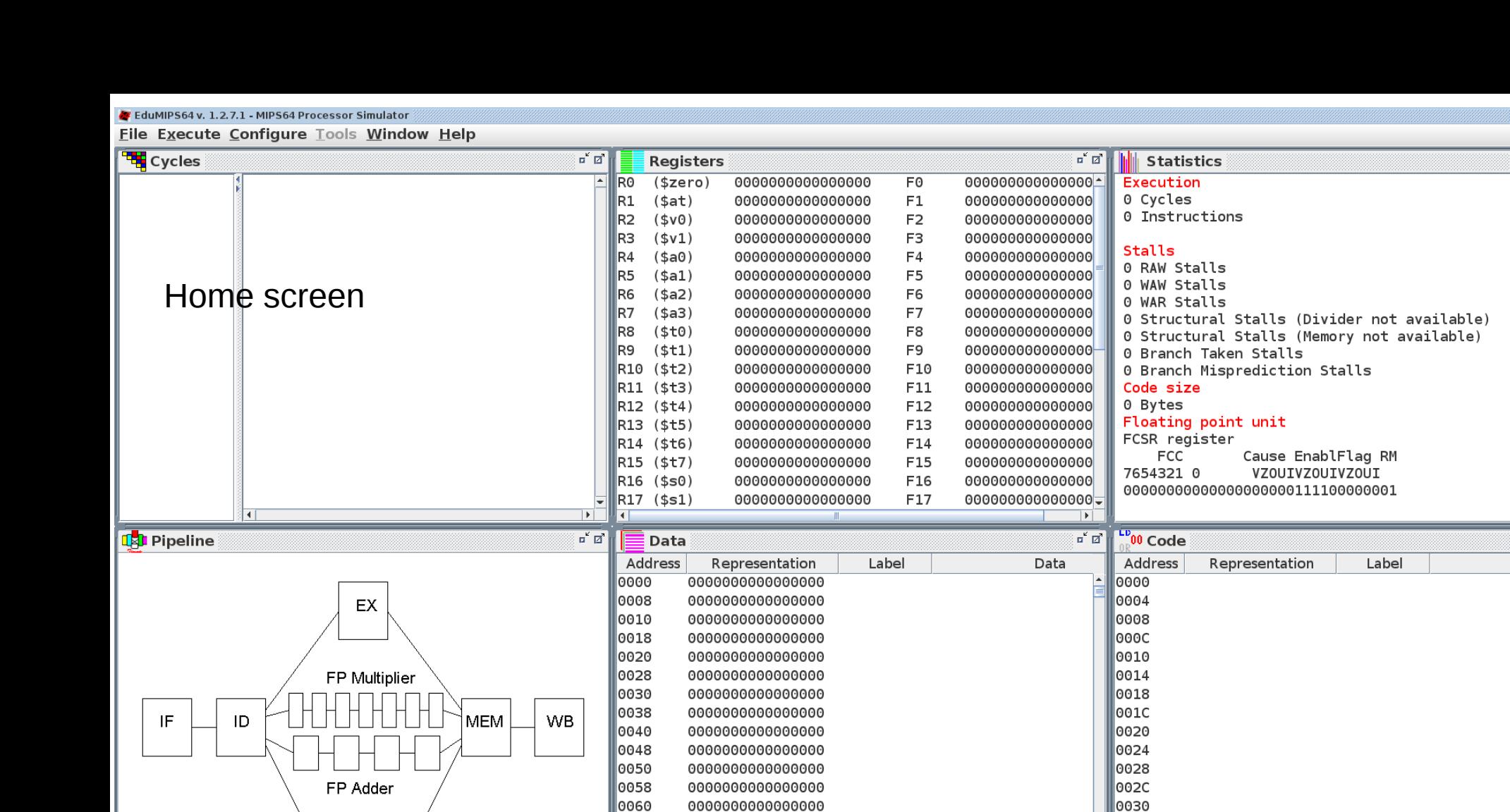

000000000000000

000000000000000

000000000000000

000000000000000

0034

0038

|оозс

0040

 $\overline{\mathbf{E}}$  $\blacksquare$ 

loo68

।੦੦7੦

0078

looso

 $\overline{a^{\epsilon}B}$ 

 $\overline{\mathbf{a}^{\prime} \mathbf{a}^{\prime}}$ 

 $\overline{\mathbf{F}}$ 

Instruction

EduMIPS64 v. 1.2.7.1 - MIPS64 Processor Simulator - guy1.asm

File Execute Configure Tools Window Help

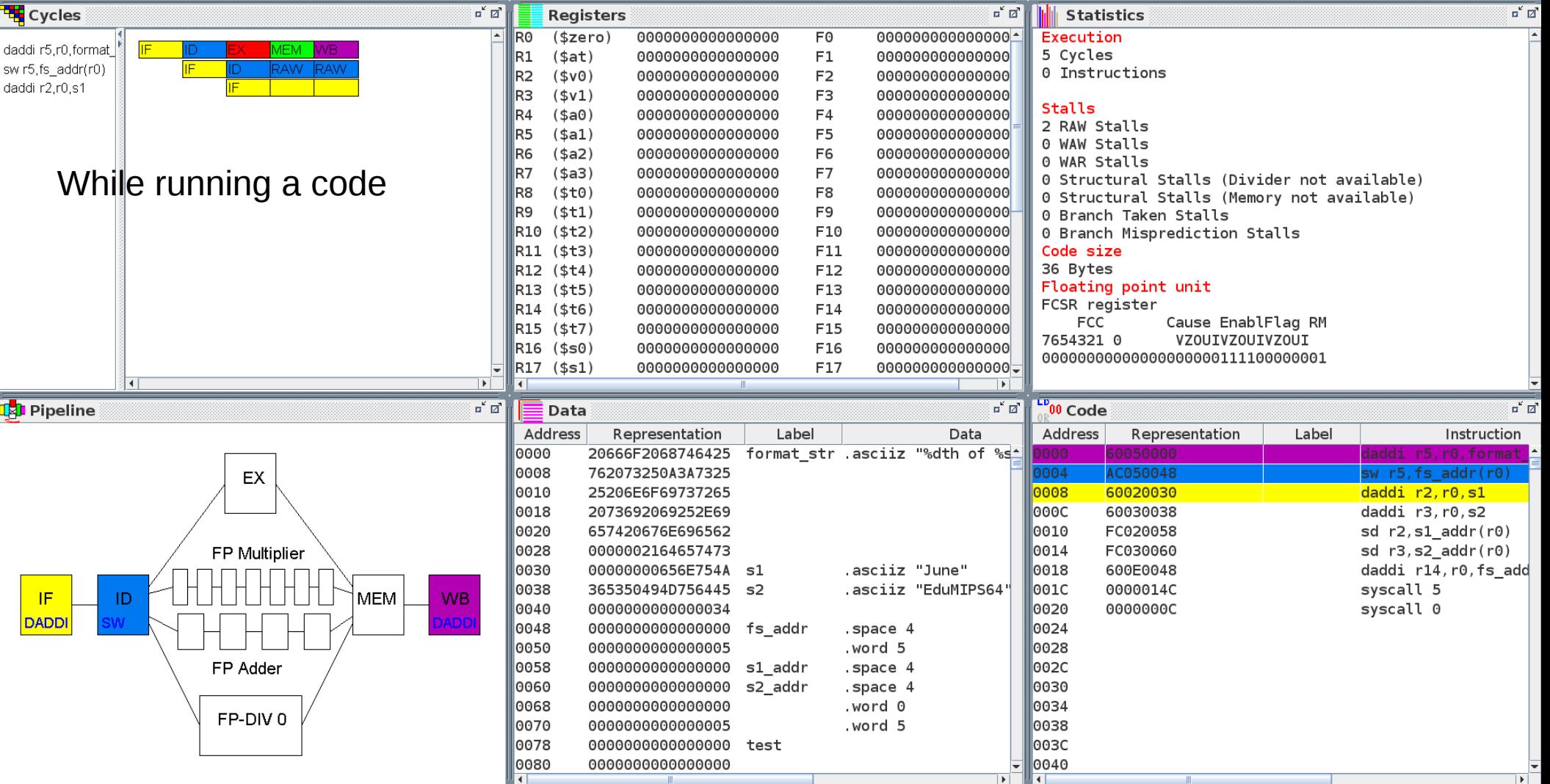

Welcome to EduMIPS64 1.2.7.1

 $\mathbf{u}^{\prime}$   $\mathbf{u}^{\prime}$   $\mathbf{K}$ 

### **Dr. MIPS**

<https://brunonova.github.io/drmips/> <https://github.com/brunonova/drmips>

<https://www.youtube.com/watch?v=dyDSV-3v1Ns>

2013 1st International Conference of the Portuguese Society for Engineering Education (CISPEE)

#### Tool to Support Computer Architecture Teaching and Learning

Bruno Nova<sup>1</sup>, João C. Ferreira<sup>2</sup>, António Araújo<sup>2</sup> <sup>1</sup>Faculdade de Engenharia da Universidade do Porto, Porto, Portugal <sup>2</sup>INESC TEC and Faculdade de Engenharia da Universidade do Porto, Porto, Portugal

Abstract—Computer architecture is an important subject for informatics and electrical engineering courses. However, students display some difficulties in this subject, mainly due to the lack of educational tools that are intuitive, versatile and graphical. Existing tools are not adequate enough or are very specific. In this paper, an educational MIPS simulator, DrMIPS, is described. This tool simulates the execution of an assembly program on the CPU and displays the datapath graphically. Registers, data memory and assembled code are also displayed and a finantampanga mada? is also mavidad. Bath uniquals and

**B.** Objectives

The main objective of the work presented in this paper was to create a tool to support computer architecture teaching and learning. This educational tool is a simulator the MIPS processor  $[1]$ , which is a well-known processor in the computer architecture academic community and also one of the most used processors for teaching computer architecture courses in universities  $[2]$ . This simulator was developed under the

## **Dr. MIPS**

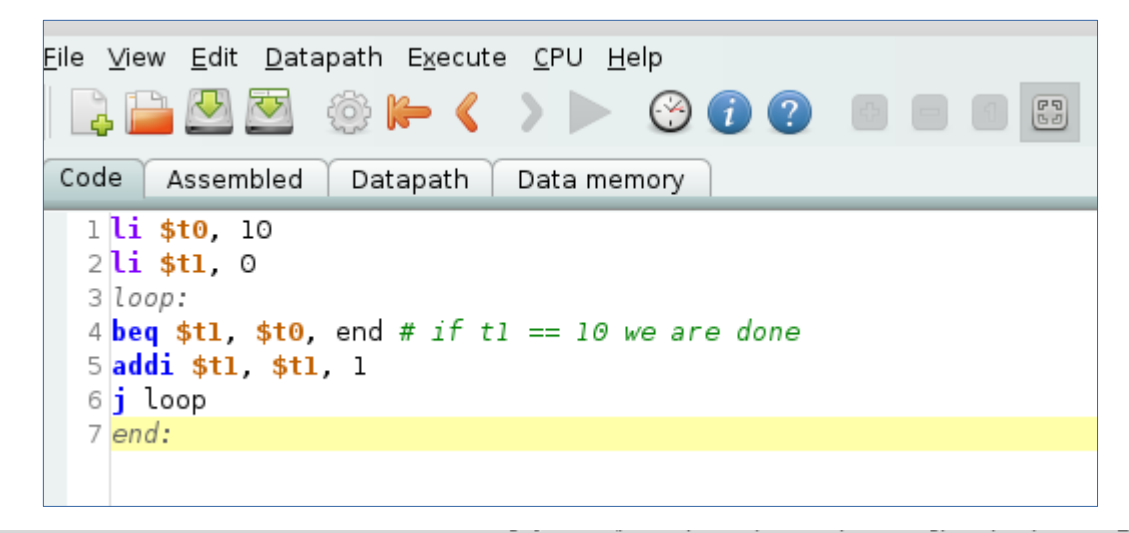

File View Edit Datapath Execute CPU Help  $\blacktriangleright \langle \rangle$  >  $\triangleright \odot \mathbf{0}$  0 0 0 0 0 3 Zoom: 218%  $\mathbb{C}^{\times}$ 흉

Code Assembled Datapath Data memory

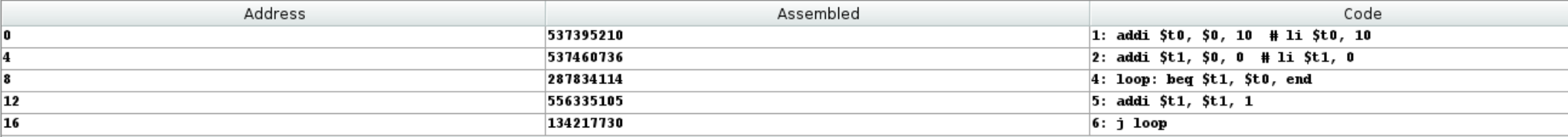

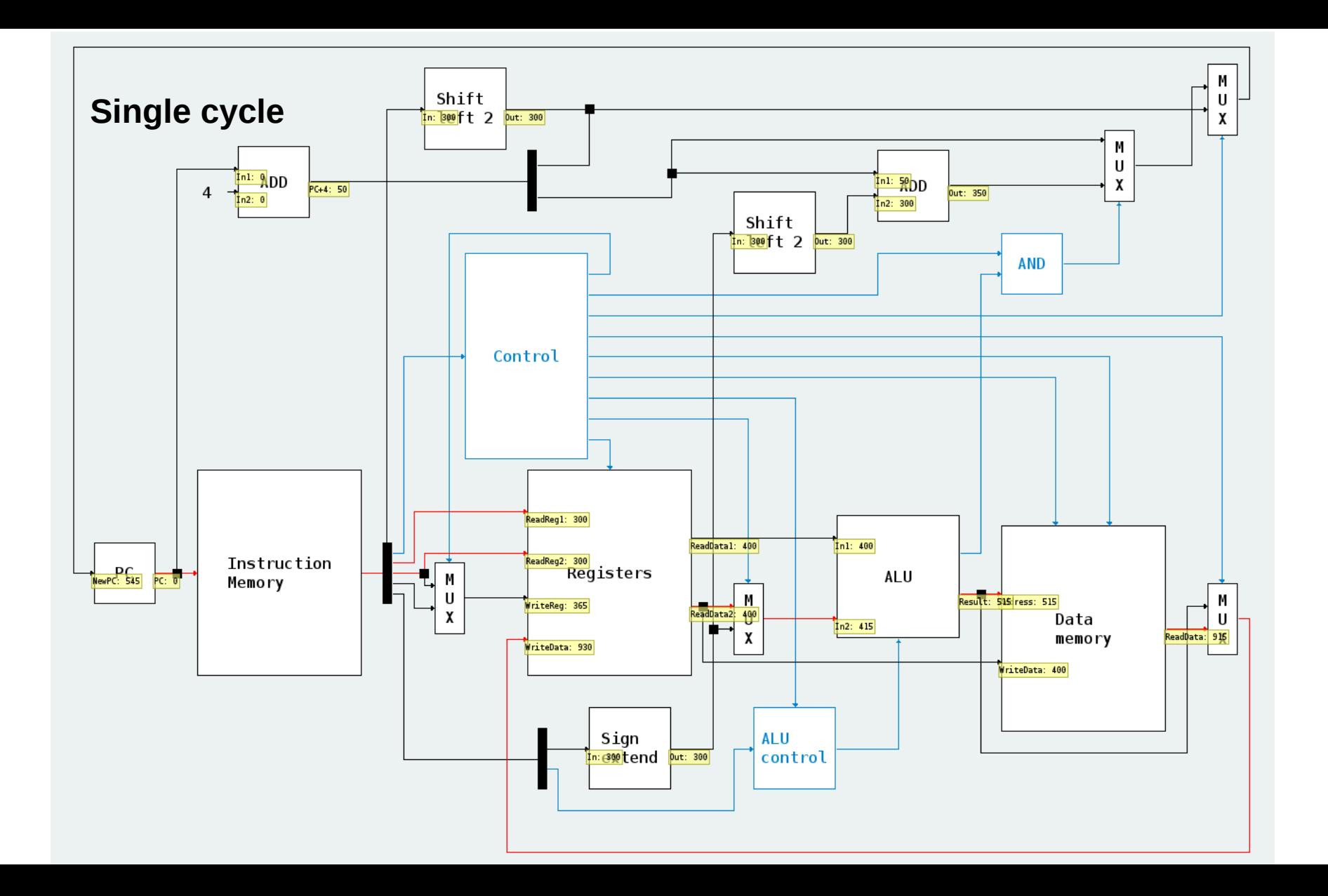

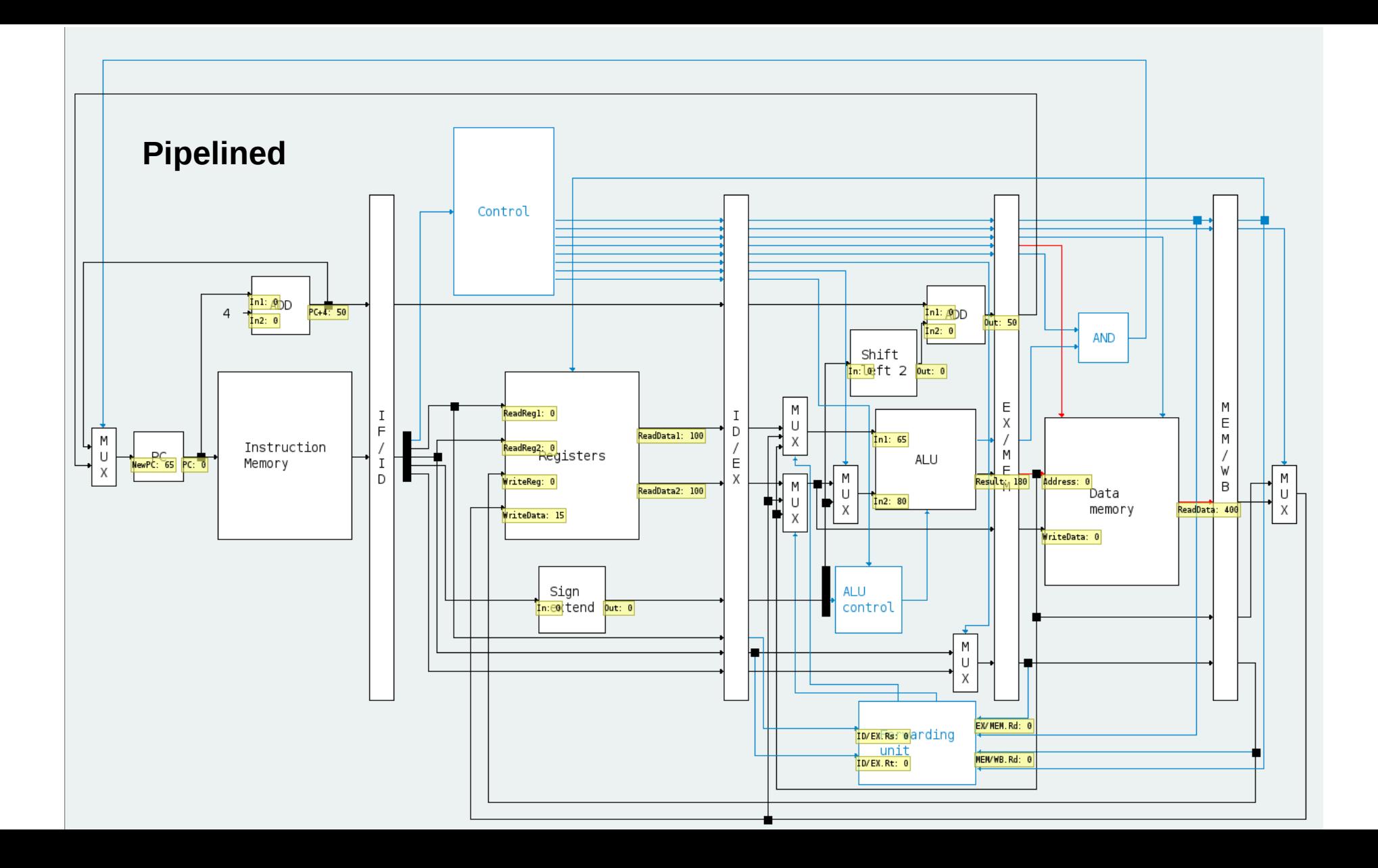

# **Dr. MIPS**

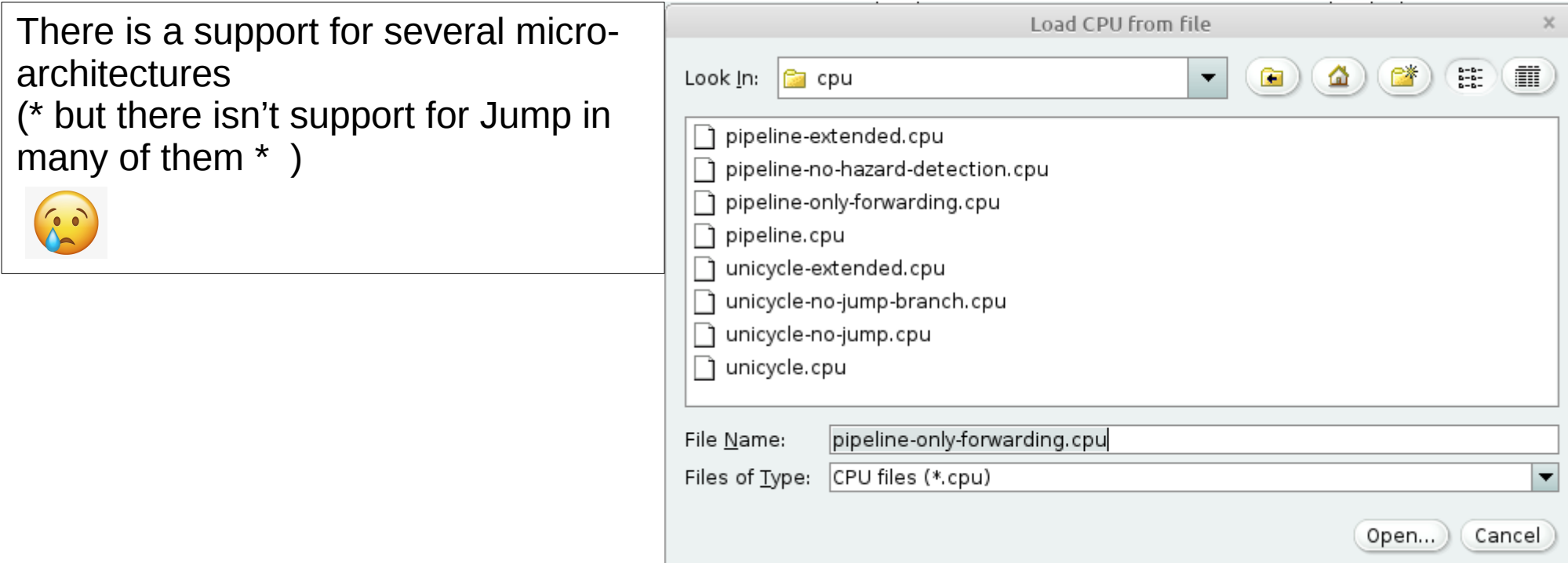

# **QtMIPS**

This is an advanced MIPS simulation tool! Home page: <https://comparch.edu.cvut.cz/qtmips/app/>

See a screen capture in the next slide

Tutorial video: <https://www.youtube.com/watch?v=6xH72UBvnaY> **« About OtMips** 

#### **QtMips - MIPS Architecture Simula**

Version 0.8.0

Copyright (c) 2017-2019 Karel Koci cynerd@email.c Copyright (c) 2019-2022 Pavel Pisa pisa@cmp.felk. Copyright (c) 2020-2022 Jakub Dupak dev@jakubdu

Home Page: https://github.com/cvut/gtmips Implemented for Computer Architectures and Advanced Computer Achitectures courses at Czech Technical University in Prague Faculty of **Electrical Engineering** 

This program is free software: you can redistribute it and/or modify it under the terms of the GNU General Public License as published by the Free Software Foundation, either version 3 of the License, or (at your option) any later version.

This assurance is distributed in the home that it

# **QtMIPS**

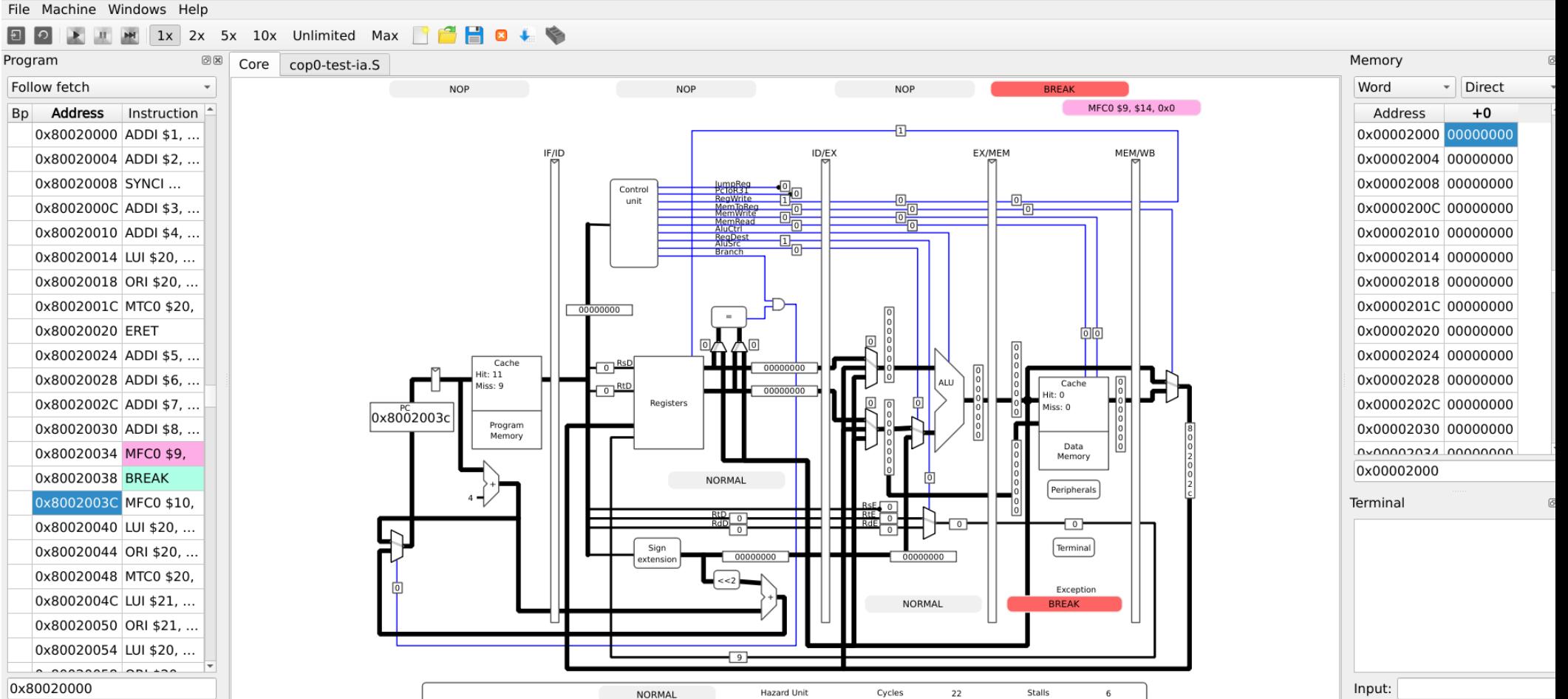

#### **Part 2: RISC-V**

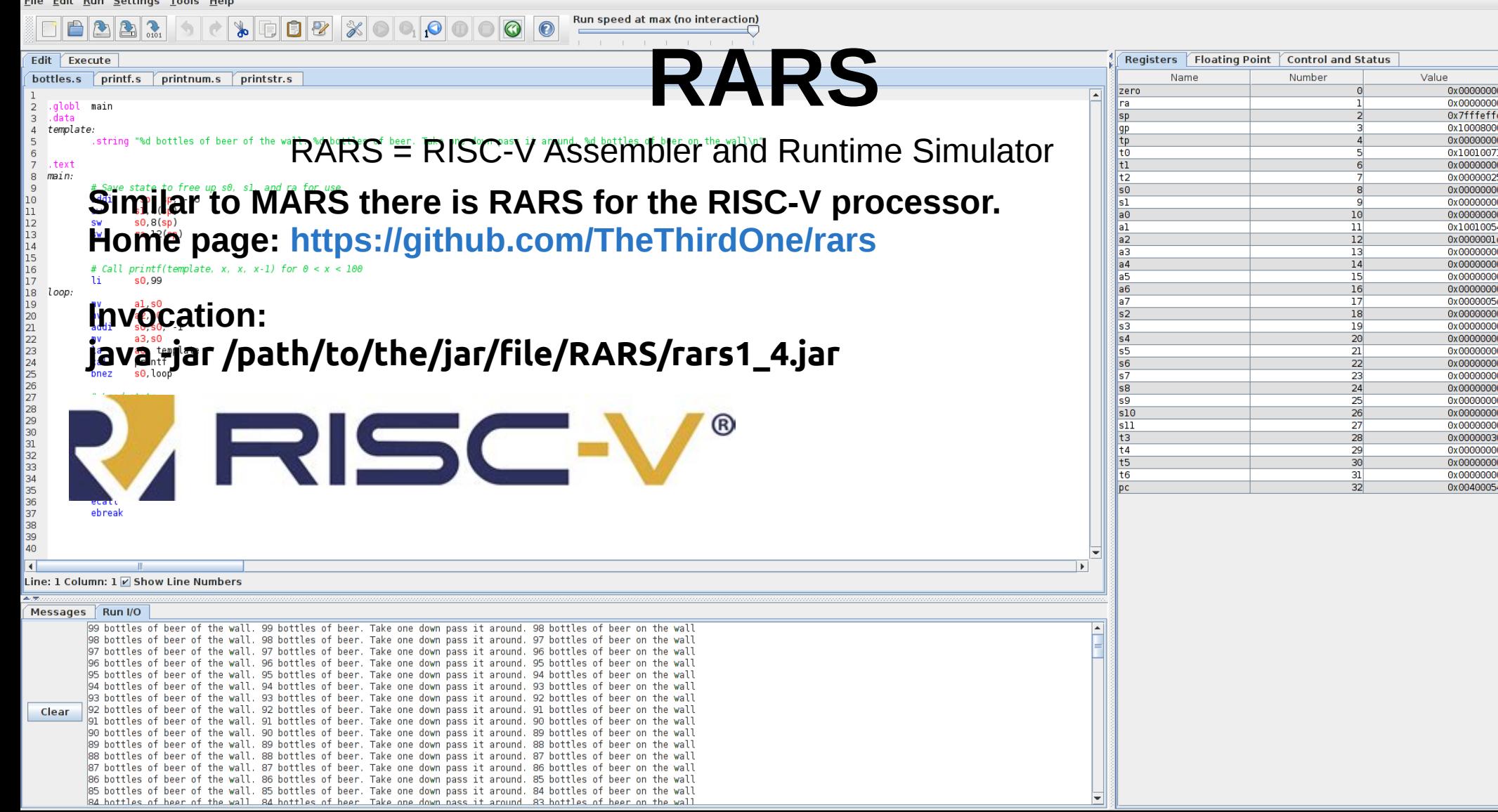

# **RISC-V**

Home page: <https://riscv-programming.org/ale/#home> (it was tested on Google Chrome)

This is a portal for executing RISC-V code.

RISC-V emulation is done here in two stages: 1) build: This is done on the local (Linux) machine with the RISC-V tool chain.

2) Upload and execute the code in the portal.

A video tutorial:

https://www.youtube.com/watch?v=Av5kg5xavuo

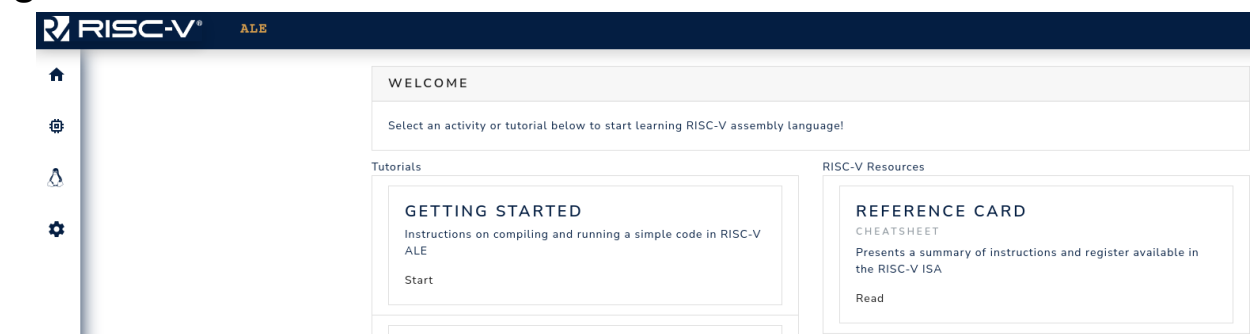

# **RISC-V**

#### **QtRVSim**

**QtRVSim is the counter part to the QtMIPS simulator**

**Tutorial are available at: <https://comparch.edu.cvut.cz/slides/ewc22-qtrvsim.pdf> and: [https://drive.google.com/file/d/1Rxd6-Qm6LhkDjd9740IAkY\\_kX1roLOeO/view](https://drive.google.com/file/d/1Rxd6-Qm6LhkDjd9740IAkY_kX1roLOeO/view)**

**The simulator is available at: <https://github.com/cvut/qtrvsim> and must be downloaded to the local computer.**

**In addition there is an online version (like in the case of the QtMIPS) is available from here: <https://comparch.edu.cvut.cz/qtrvsim/app/>**

# **RISC-V**

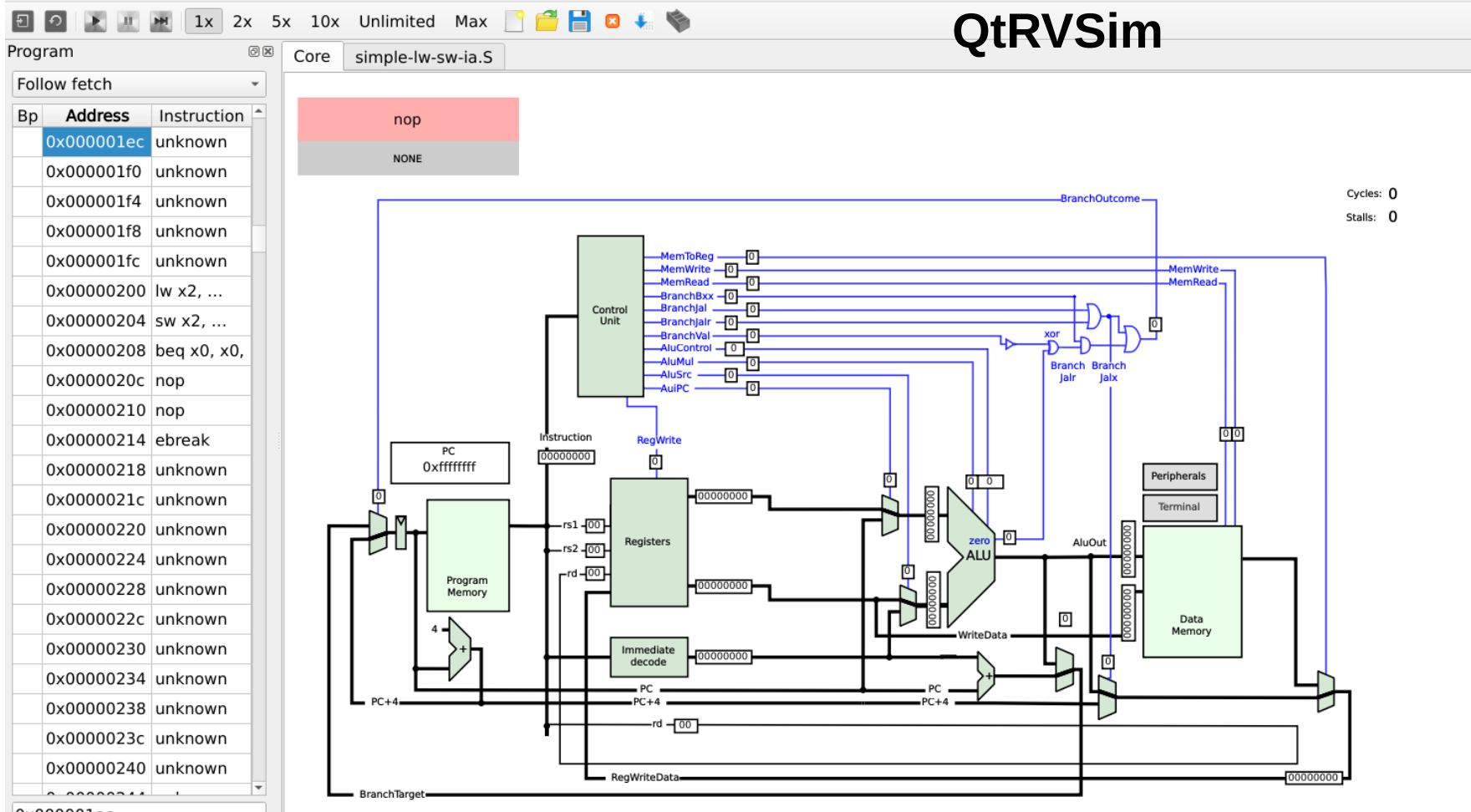

File Machine Windows Help

# **Ripes**

A graphical processor simulator and assembly editor for the RISC-V ISA

Homepage: <https://github.com/mortbopet/Ripes/>

Documentation: <https://github.com/mortbopet/Ripes/tree/master/docs>

Easy install: In Linux as AppImage just do chmod u+x Ripes-v2.2.6-linux-x86\_64.AppImage

#### File Edit View Help

 $\begin{array}{c} \n\equiv \quad \text{P1} \quad \text{P2} \quad \text{P3} \quad \text{P4} \quad \text{P5} \quad \text{P6} \quad \text{P7} \quad \text{P8} \quad \text{P8} \quad \text{P9} \quad \text{P9} \quad \text{P1} \quad \text{P1} \quad \text{P1} \quad \text{P1} \quad \text{P2} \quad \text{P1} \quad \text{P1} \quad \text{P2} \quad \text{P3} \quad \text{P4} \quad \text{P6} \quad \text{P7} \quad \text{P8} \quad \text{P8} \quad \text{P9} \$ 

#### 

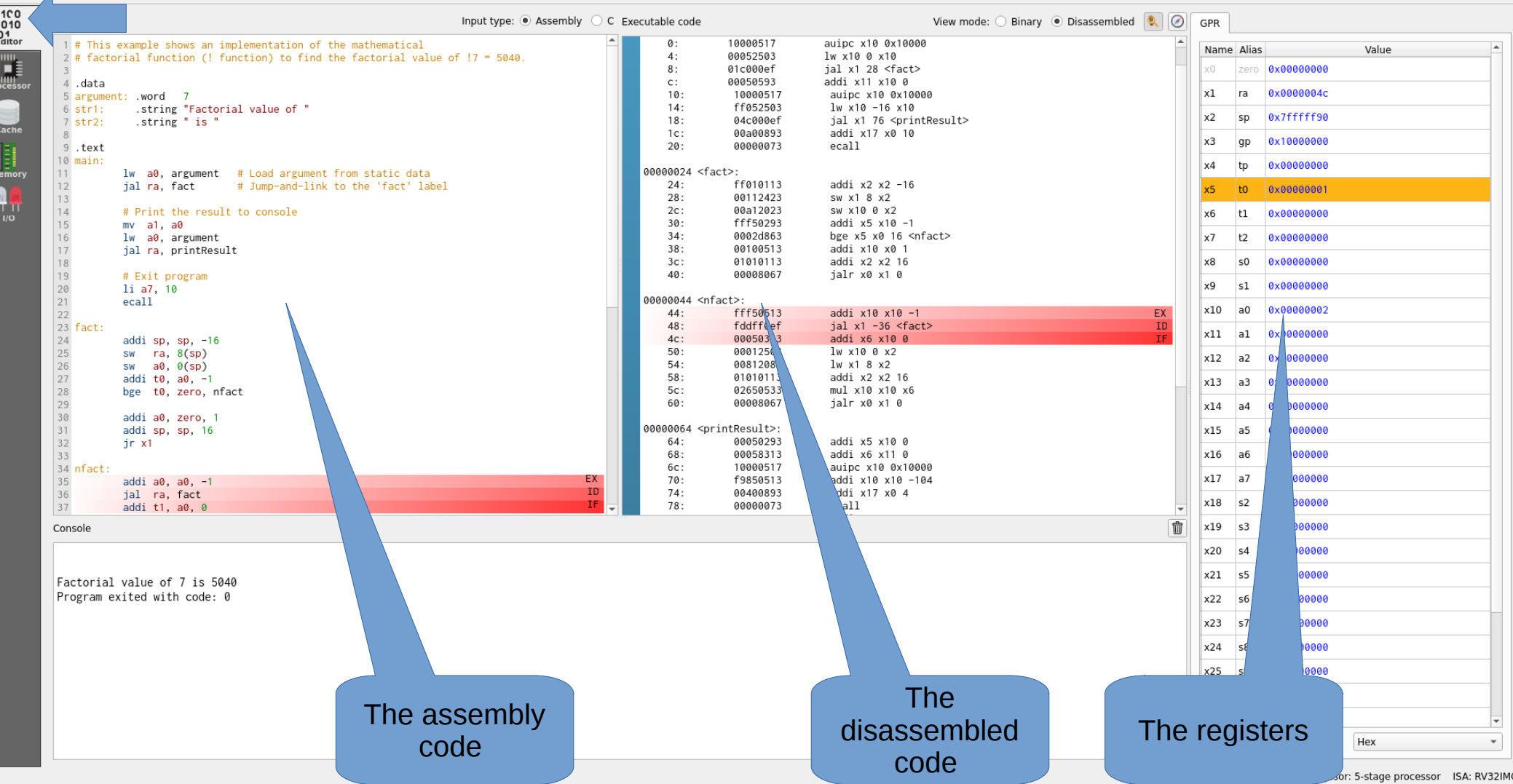

File Edit View Help

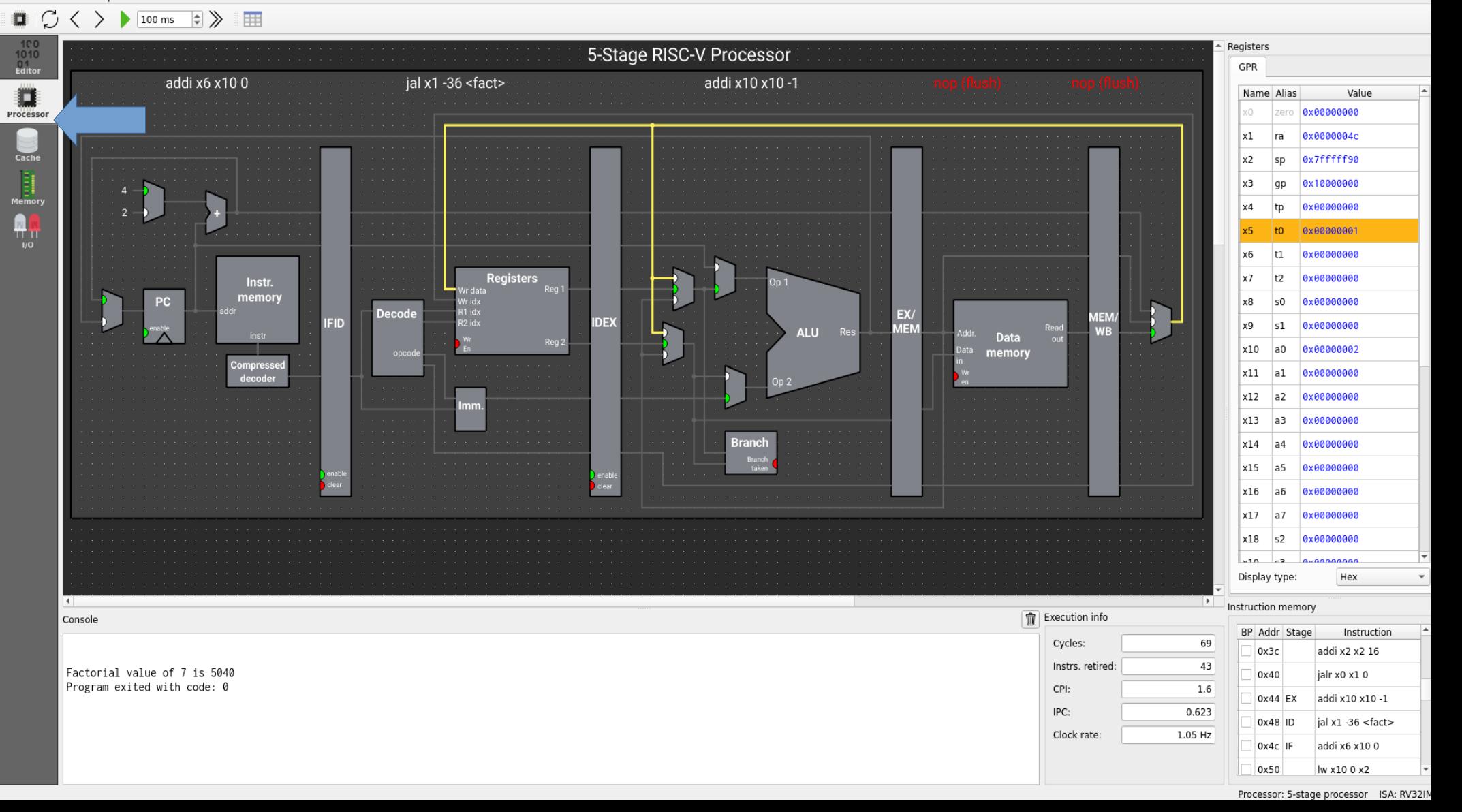

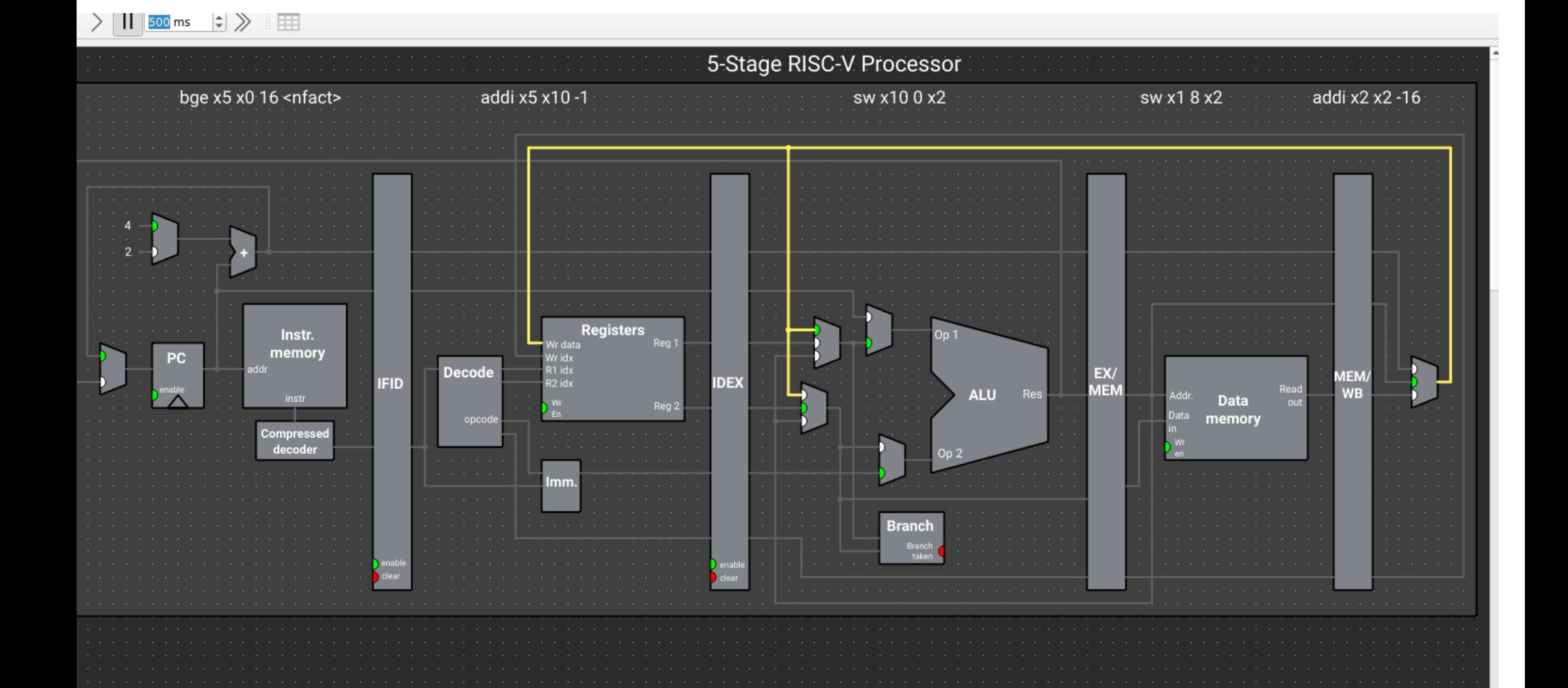

## **Part 3: Additional simulators**

Reorder Buffer

Tomasulo Algorithm

### **Reorder Buffer**

https://www.ecs.umass.edu/ece/koren/architecture/ROB/rob\_simulator.htm

האתר הזה חצי חי

#### Reorder Buffer Simulator

#### **Configuration Window**

#### **Instructions**

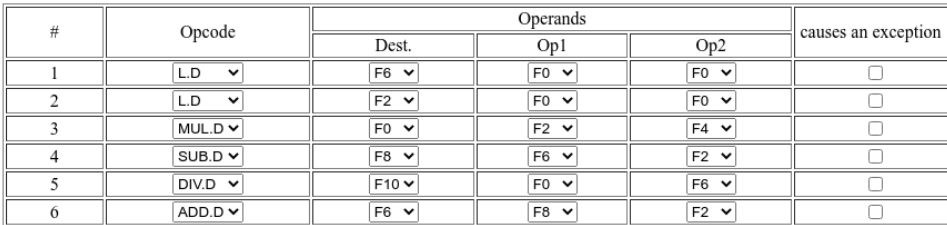

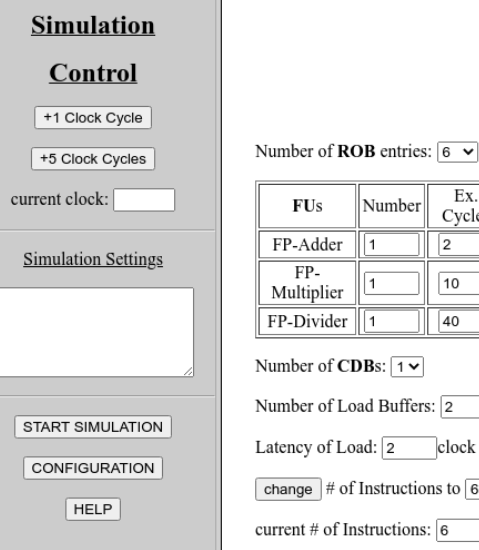

 $Ex.$  $\vert$ Number  $\|$ <sub># of</sub> ps<sub>s</sub>  $\mathbf{F}$  He

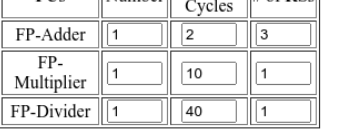

Number of CDBs:  $\boxed{1 \times}$ 

Number of Load Buffers: 2

Latency of Load:  $\boxed{2}$  clock cycle(s)

change # of Instructions to  $\boxed{6}$   $\rightarrow$ 

current # of Instructions:  $6$ 

Examples

## **Tomasulo Algorithm**

<http://nathantypanski.github.io/tomasulo-simulator/>

#### Tomasulo algorithm simulator (protoype)

This simulates Tomasulo's algorithm for a floating-point MIPS-like instruction pipeline, demonstrating out-of-order execution. The source is on GitHub.

Click instructions on the right to issue and execute them. Instructions will only execute if all of their data dependencies have been resolved, but they may issue in any order (though at least issuing them in order is recommended). Currently, loads have two-step execution and still require a writeback cycle. Regs[x] is the value at location x from the register file.

Color codes are as follows: *destination source occupied source occupied destination*.

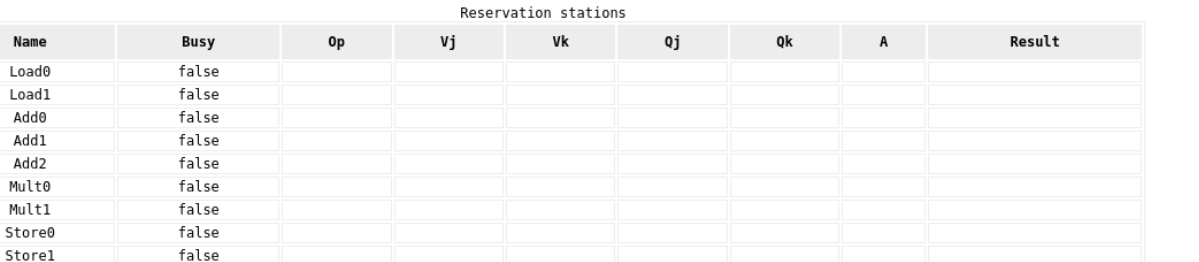

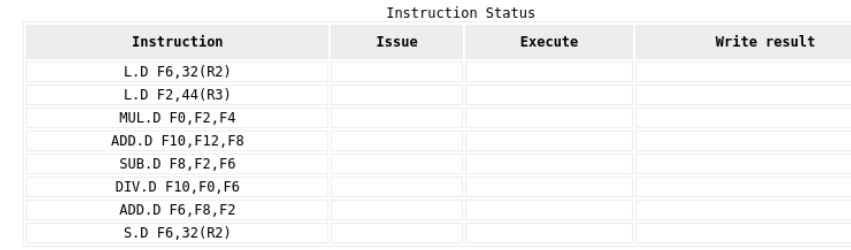

# **Tomasulo Algorithm**

<https://www.ecs.umass.edu/ece/koren/architecture/Tomasulo/AppletTomasulo.html> Can work from Chrome but requires Java Plug-in. **Dynamic Scheduling Using Tomasulo's Algorithm** For example: Cheerp Java Applet Runner.

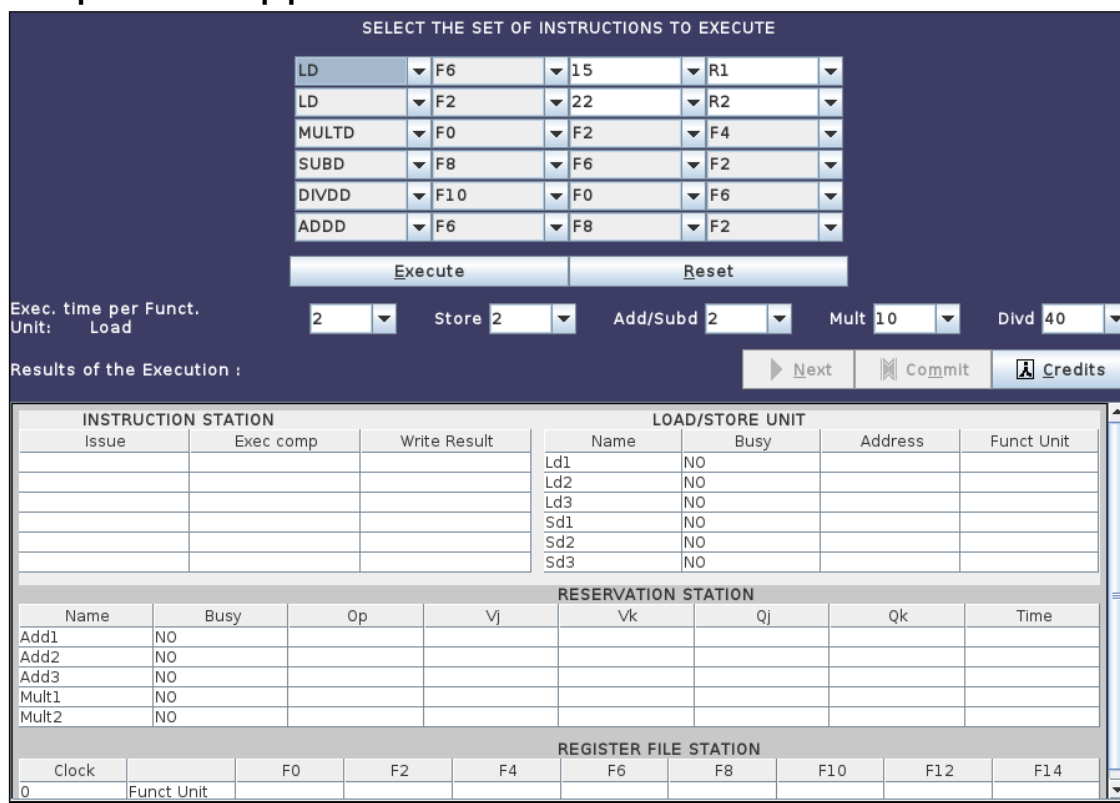